## **Enrolling Your iOS Device in Air Watch**

All iOS devices need to be enrolled into Air Watch. Air Watch is a mobile device management (MDM) software and allows the school to push out updates to all devices. The CEO also requires that all devices connecting to its network be enrolled in Air Watch.

## **To enrol your iPhone or iPad, please follow the steps below when you are connected to 3G or connected to your home network.**

On your iPhone or iPad, launch the App Store and download the free app called "Air Watch MDM agent".

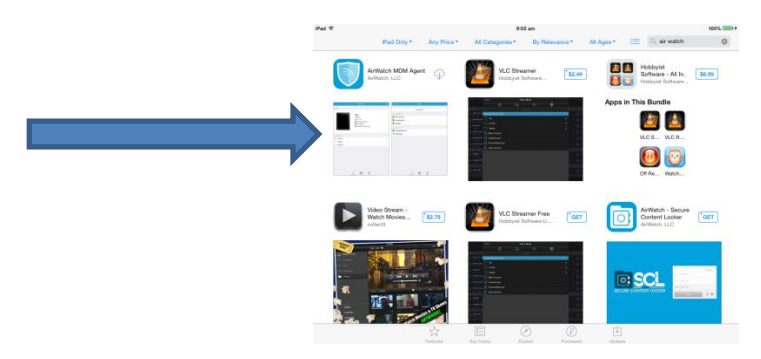

After the app is installed, launch it and enter your school email in the field provided and tap 'Go'. For students, your school email is in the form of [username@parrastu.catholic.edu.au](mailto:username@parrastu.catholic.edu.au)

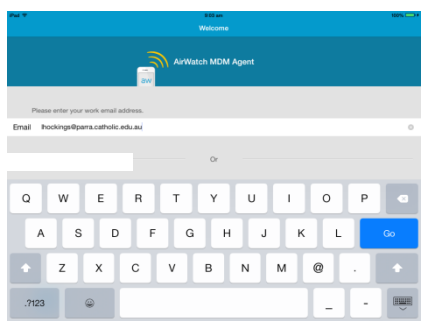

You will be asked to enter your username and password. Use your normal school login details and tap 'Continue'.

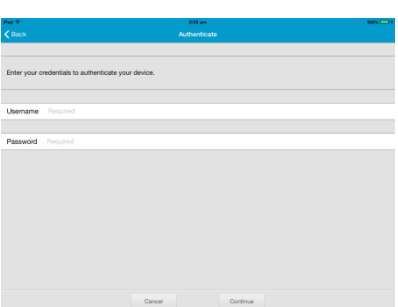

Air watch will now run through the enrolment process. It will ask if you want to install an MDM profile to which you should tap 'Install'. You will be prompted to enter your passcode and you will also be required to tap 'Install' a couple of times more and tap 'Trust'. At the end, tap 'Done' in the top right hand corner.

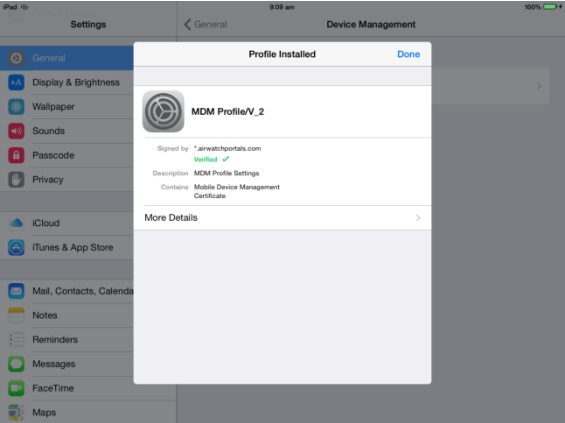

Air Watch will inform you it wishes to access Location data. You need to tap 'Allow'. This isn't providing us with location tracking abilities but allows us to setup policies and app access if you are at school. For example, certain apps that the CEO restricts may not run when you bring your device to school, but will run when you are off the CEO network, such as when you are at home or on 3G.

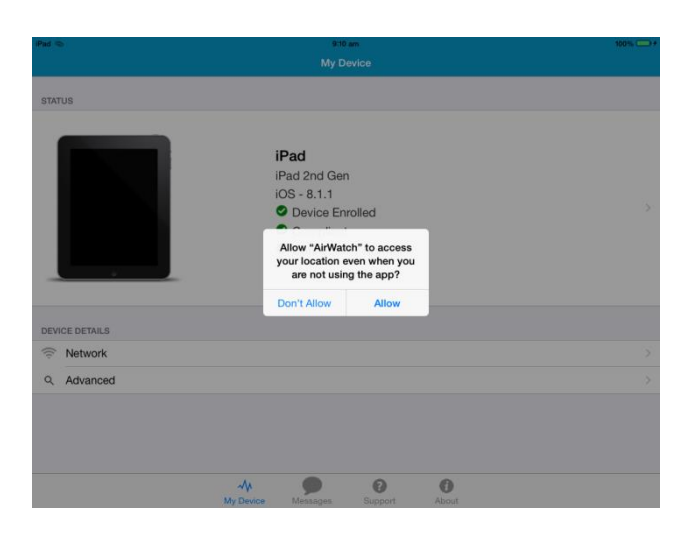

Air Watch will present a success screen and then display the app status page. The registration process is now complete.

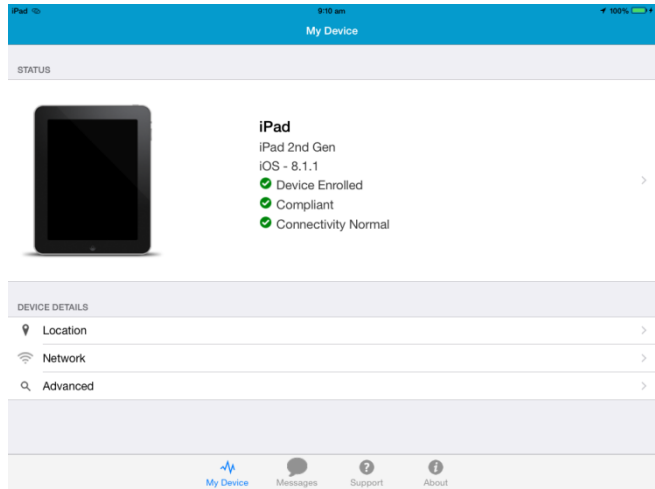

You will now see the Air Watch app on your iPhone or iPad home screen.